## **2024 Naviance Senior Exit Survey:** STUDENT INSTRUCTION SHEET

**THIS SURVEY IS AVAILABLE IN NAVIANCE | STUDENT ► COMPLETE SURVEY BY MAY 24 Completion of this survey is a requirement for all Northwest High School seniors**. **ALLOW AT LEAST 10 TO 20 MINUTES.**

**NAVIANCE | STUDENT ONLINE SURVEY INSTRUCTIONS:**

Step 1: **Sign into Naviance by clicking on the Google Apps icon on your Google homepage**

Step 2: **Scroll down to select the Naviance widget.**

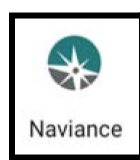

Step 3: **In Naviance, click on the** "initials icon About Me". **Select** "Surveys from Your School".

Step 4: **Under** "My Surveys", select the "2024 Naviance Senior Exit Survey"

Step 5: **Take the survey**. **Please note:** When updating college application status, **DO NOT** select "Send final transcript" in this survey. **For college academic scholarships**, select \*Academic-Specific College Scholarship as the scholarship name. All others, type in the scholarship name.

## Step 6: **Submit Responses.**

The survey can be accessed until May 24 to make changes and/or updates. Thank you for taking the time to complete our survey!